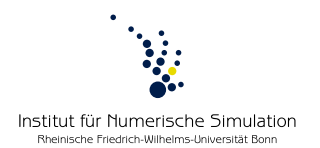

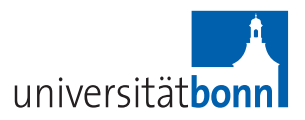

## **Computer lab Numerical Algorithms**

Winter term 2012/2013 Prof. Dr. M. Rumpf – B. Geihe, B. Heeren

## **Introduction to Subversion**

## **Subversion commands for Linux**

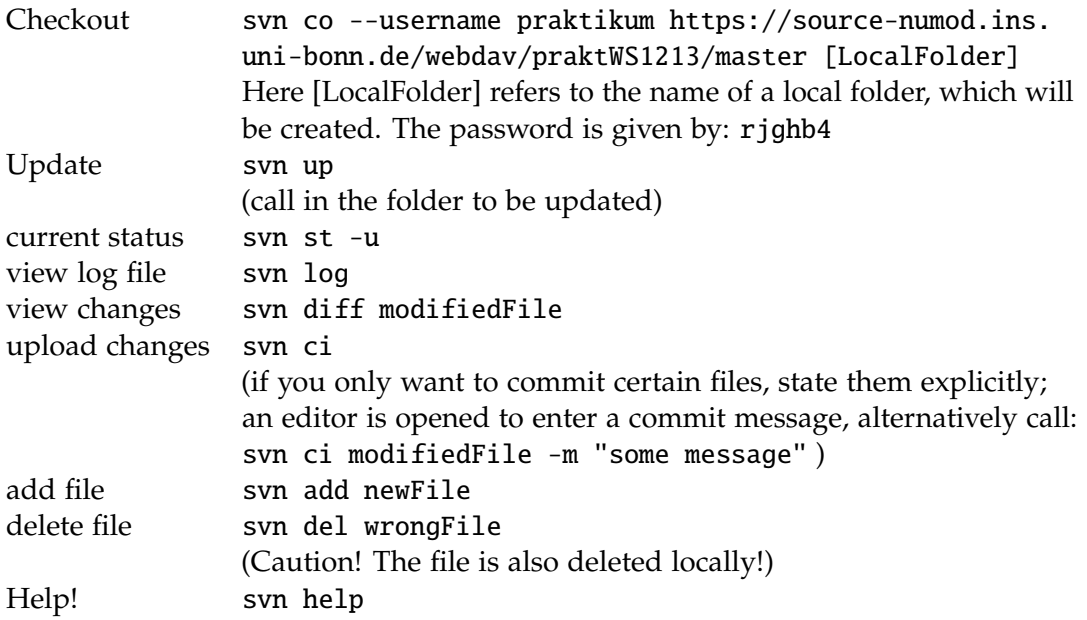

When calling "svn st" or "svn up" various symbols might appear in front of a filename:

- A *added:* file will be added to the repository at the next commit.
- D *deleted:* file will be removed from the repository at the next commit.
- M *modified:* changes will be transferrred to the repository at the next commit.
- U *updated:* local copy has been updated.
- G *merged:* local changes have been merged with changes in the repository.
- C *conflict:* refers to a conflict that could not be solved automatically.
- Now inconsistent changes (i.e. local vs. global changes) are marked in the file separately and have to be corrected by hand. Afterwards call: svn resolved conflictedFile.
- ? This file is not under subversion control.

**Caution:** Subversion stores passwords by default. To avoid storing your password edit  $\sim$ /. subversion/config in the following way: store-passwords = no

## **Using Subversion with Windows**

- **Step 1.** Install current version of TortoiseSVN from http://tortoisesvn.net/downloads and reboot your system.
- **Step 2.** Create a directory where the code templates provided in the lab will be stored.
- **Step 3.** Right-click on the folder and chose "SVN Checkout".
- **Step 4.** Edit "URL of repository" by writing https://source-numod.ins.uni-bonn.de/webdav/praktWS1213/master and press "OK".

You can use the svn commands stated above by right-clicking on the corresponding file.